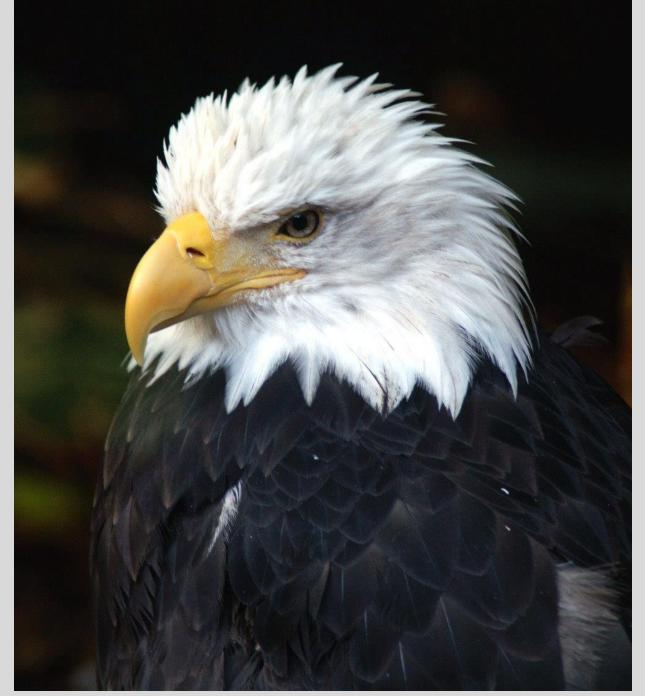

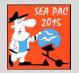

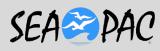

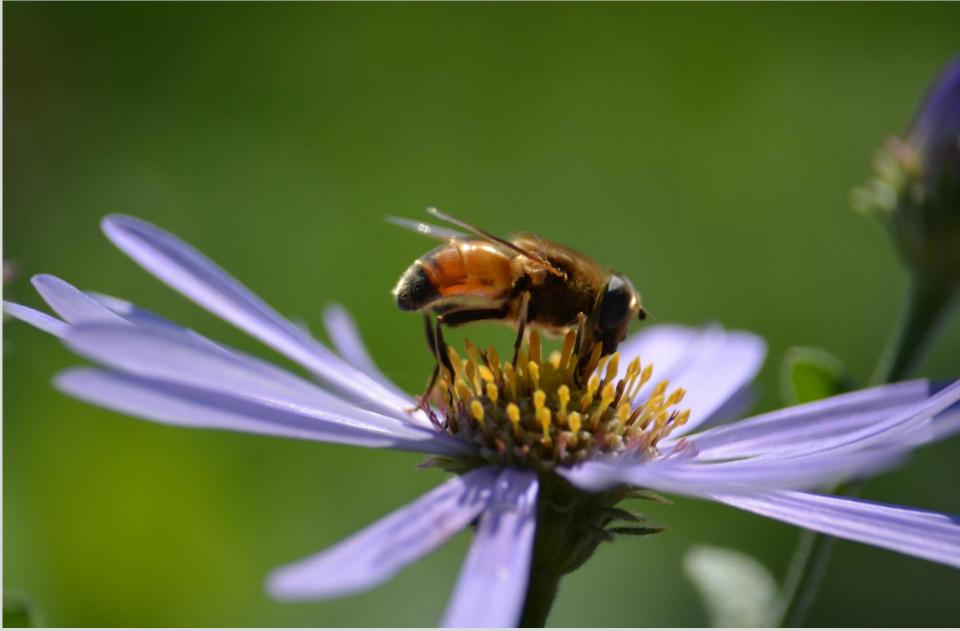

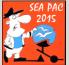

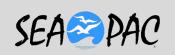

# Computer Logging.. with DXKeeper

Rick Smith KT7G

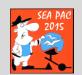

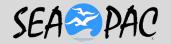

### WHO AM I?

· KT7G

2000 TO....

· K7GDN

ABOUT 58-2000

V31 TB

2008-09.. Belize

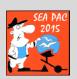

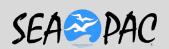

• VP5W, 2004 Turks & Caicos

• ZK1 TTG 2002 N. Cook

And to Mere Mortals...

Rick Smith

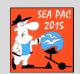

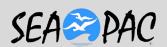

### LOGGING

- WHY do we Log contacts?
  - –May want confirmation
    - QSL card..LOTW

Other Party may wantConfirmation

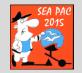

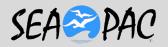

### Self Protection

- When was your transmitter on?
- What mode, power, direction?

Not currently in Part 97.

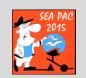

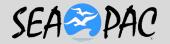

### HOW TO LOG

1 Paper Logbook

#### -PROs:

- · I always did it this way!
- · I have logbooks back to my early days..

DTTNFC

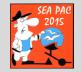

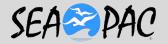

# "Don't trust those new fangled contraptions!"

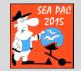

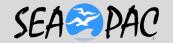

### CONS OF PAPER LOGGING

1. Searching is tedious.

2. Successful decoding of handwriting is time dependant..

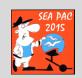

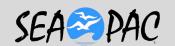

### CONS OF PAPER LOGGING

3. Successful decoding of handwriting by anyone else may be close to impossible. Regardless of time. I may know folks that have that problem....

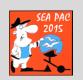

### Computer Logging Benefits

- -Can READ it!
- Transferable to multiple eyes, anyone can read it. (if they are fluent in English, of course)
- -Searches are much easier
  - Can be done for almost anything.
  - · Call, Date, Time, country, Zone...
  - · Any field that appears on the page.
  - Does not lose stuff, saves frequently.

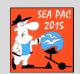

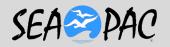

### Computer Logging Benefits

- -Can actually use it to operate, will bring up contacts qrz info for you, tell you if you worked them before.
- Will log contact with date/time from computer
- Frequency, mode, from radio
- -With a Caution!!

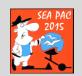

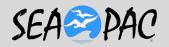

## Computer Logging Benefits

- What is that Caution?
  - Some of them will log them with just a space bar or enter key, whether you work them or are just listening.
  - I usually work stuff with a contesting program, N1MM, and then import the (ADIF) log created from that, even casual contacts.

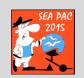

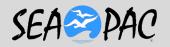

# Wait a Minute What in the world is ADIF?

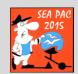

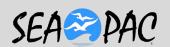

### ADIF

- There is a common data format for transferring contacts between programs called..
- Amateur Data Interchange Format...
- We will take a quick look at the format in the next slide....

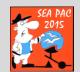

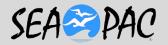

<CALL: 4>W1ZT Other Station

<QSO DATE:8>20140920

Format is important

<TIME ON:6>160259

Hours (Z) min and Seconds

<SECTION:2>MA <BAND:3>20M

<STATION\_CALLSIGN: 4>W7DX

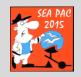

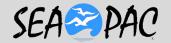

<FREQ:8>14.08090

<CONTEST\_ID:9>QSO-PARTY

<FREQ\_RX:8>14.08090

<MODE:4>RTTY <RST\_RCVD:3>599

<RST\_SENT:3>599 <OPERATOR:4>K7MO

<CQZ:1>5 <STX:1>1

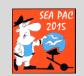

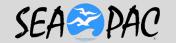

```
<app_N1MM_EXCHANGE1:2>MA
<app_N1MM_POINTS:1>3
<app_N1MM_RADIO_NR:1>1
<app_N1MM_RUN1RUN2:1>1
<app_N1MM_RADIOINTERFACED:1>1
<app_N1MM_RADIOINTERFACED:1>1
<app_N1MM_NETWORKEDCOMPNR:2>17
<a pre><app_N1MM_NETWORKEDCOMPNR:2>17</a>
```

These can be in any particular order but have to end with the <end of record>

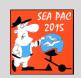

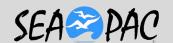

# Computer Logging Cons

 I was going to leave the rest of the page blank, but that might be considered Bias!

 Has a learning curve on computer skills and typing.

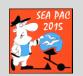

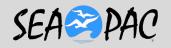

# WE actually have a LIVE program but before that...

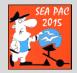

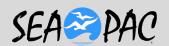

### Some features of DXKEEPeR

- DXLAB is the Parent of a Suite of Programs
- Commander.. Talks to the radio
- DXKeeper is the log/database
- DXV (DX view) has some cool maps and stats from your log to check.
- PF Path Finder, for looking up QSL routes, interfaces to QRZ.com, callbook etc

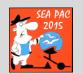

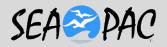

### More features of DXKEEPeR

- PV (Propagation View)
- Spot Collector, interfaces the spots to tell you what you need to work....
- Win Warbler works Soundcard Modes...

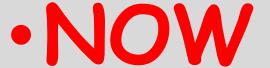

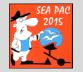

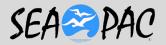

### Here is where you start

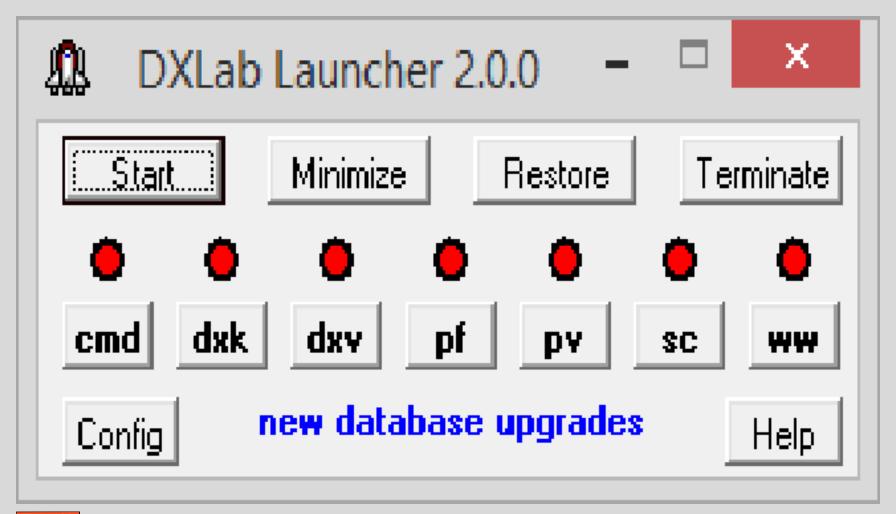

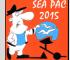

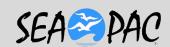

|                                       | DXLab Launcher Configuration - new database upgrades available |                                                        |  |                               |                                                                                                    |         |         | Х                |
|---------------------------------------|----------------------------------------------------------------|--------------------------------------------------------|--|-------------------------------|----------------------------------------------------------------------------------------------------|---------|---------|------------------|
| Distribution site<br>Browser pathname |                                                                | Auto Start ☐  DXLabSuite ▼ Visit Always On Topi ☐  Sel |  |                               | Minimize After Start  Workspaces On Startup  Shutdown After Terminate  Terminate On Shutdown  Check for New each day  Use Multiple Monitors  Log Debugging Information |         | te V    | New ?  Databases |
| Apps Started Before DXLab Apps        |                                                                | DXLab Apps                                             |  | Apps Started After DXLab Apps |                                                                                                    |         |         |                  |
| Application                           | Enab                                                           | Program Path                                           |  |                               | Installed                                                                                                    | Avail   | Action  | Registry —       |
| Commander                             | V                                                              | C:\DXLab\Commander\CI-V Commander.exe                  |  |                               | 11.4.8                                                                                                    | 11.4.8  | Restore | Sv Ld            |
| DXKeeper                              | V                                                              | C:\DXLab\DXKeeper\DXKeeper.exe Sel                     |  | 12.9.9                        | 12.9.9                                                                                                    | Restore | Sv Ld   |                  |

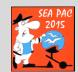

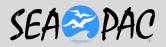

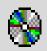

### **DXLab Launcher Databases**

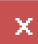

| Database    | Installed  | Avail      | New ?   |
|-------------|------------|------------|---------|
| DXCC        | 2.5.0      | 2.5.0      |         |
| IOTA        | 1.2.2      | 1.2.2      | Upgrade |
| USAP        | 2015-01-03 | 2015-01-03 |         |
| LotW        | 2015-05-17 | 2015-05-31 |         |
| eQSL AG     | 2015-05-17 | 2015-05-31 |         |
| Translation |            | 1.1.5      |         |

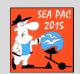

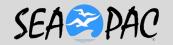

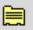

#### **DXView Configuration**

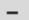

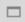

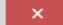

| _ |               |                       |                 |           |            |           |
|---|---------------|-----------------------|-----------------|-----------|------------|-----------|
|   | General       | Plot Settings         | Rotator Control | World Map | Overrides  | Databases |
| l | Database Vers | sions —               |                 |           |            |           |
|   | Check for nev | w versions on startup |                 | New?      |            |           |
| l | Database      | Installed             | Available       | Action    |            |           |
|   | DXCC          | 2.5.0                 | 2.5.0           | Upgrade   | View Notes |           |
|   | IOTA          | 1.2.2                 | 1.2.2           | Upgrade   |            |           |
|   | USAP          | 2015-01-03            | 2015-01-03      | Upgrade   |            |           |
|   | LotW          | 2015-05-17            | 2015-05-31      | Upgrade   |            |           |
|   | eQSL AG       | 2015-05-17            | 2015-05-31      | Upgrade   |            |           |
|   | Translation   |                       | 1.1.5           | Install   |            |           |
|   |               |                       |                 |           |            |           |
|   |               |                       |                 | Help      |            |           |

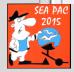

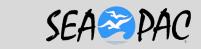

### Here we are ready to run it

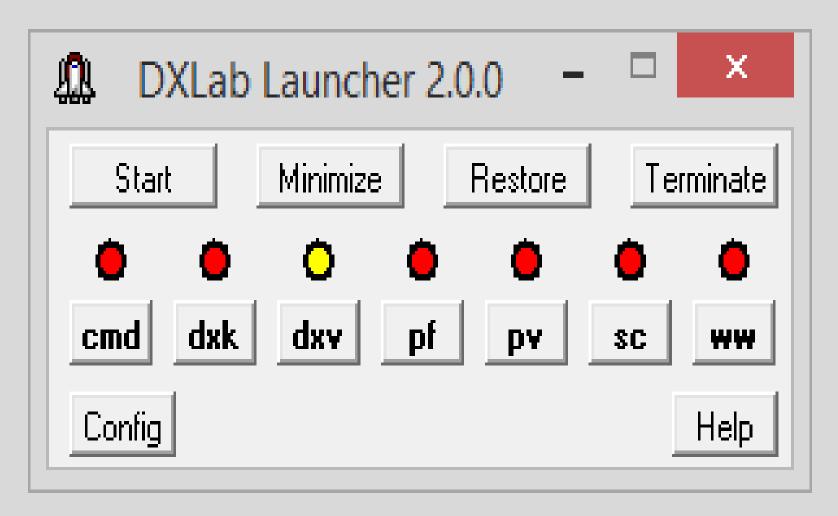

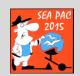

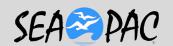

### ets look at a live one..

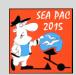

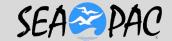

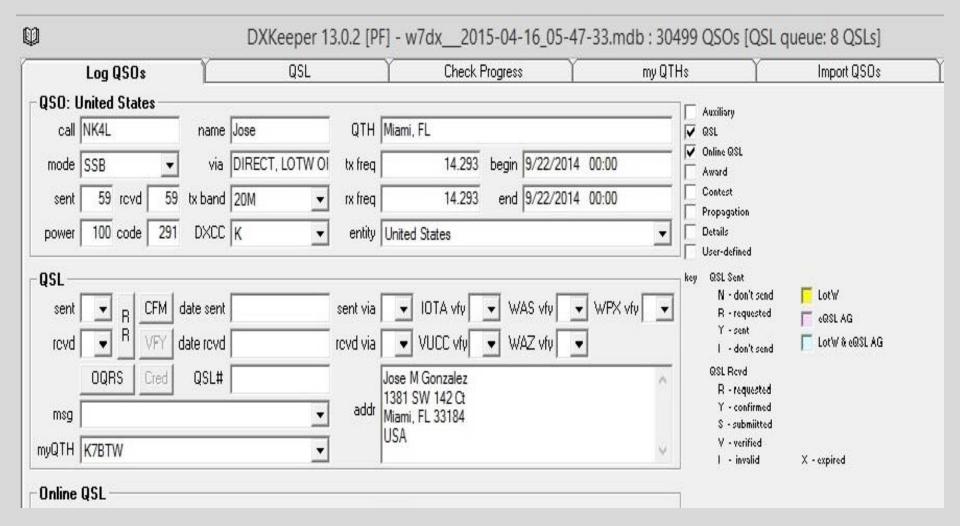

#### PART OF THE OPENING SCREEN.

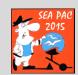

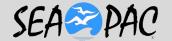

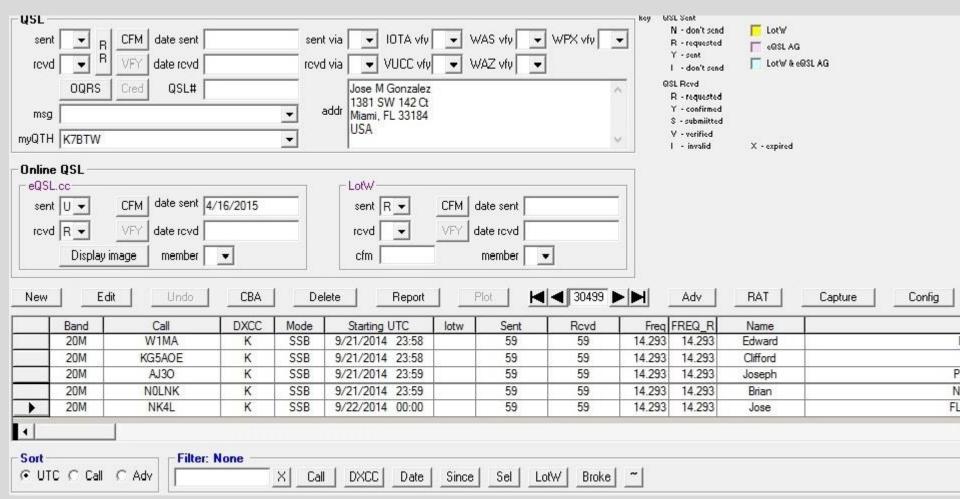

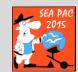

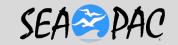

### Do I have to learn ADIF?

- Of course not... WHEW!
- I have an excel program that will
- convert a certain part of a
- spreadsheet into the same data with
- the ADIF headers down below.
- Then I have to learn EXCEL? ....

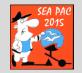

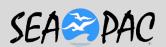

### Exclusive one time offer ...

- I will convert excel to ADIF for you.
- I will not try to read your handwriting...
  - See previous slide...
- Email me at <u>macrosmith@q.com</u>
- I should have this in PDF to email back.
- Tell me what the sequence is on your current logbook page. Date, time, mode, fr, call etc..

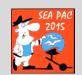

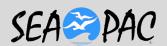

- If you have the capability to scan it and attach it to an email, do it, or just tell me the format.
- Hopefully you have a computer that runs some form of Excel.
- I will set up an almost blank spreadsheet, it will have your heading sequence and a row of an example to see the format required.

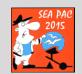

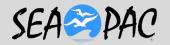

### NOW comes the Fun..

 If you are NOT an Excel user or a good typist, you might have a sympathetic family member that is.....

 Trust me this is much easier than you entering them individually into the running log program. Ask why...

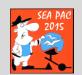

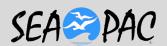

 You can enter contacts in any sequence, not date/time dependant.

 You do not need the actual frequency, just the band is enough.

 Old QSL cards, Old logs, post-its, Napkins...

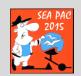

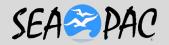

IF someone else does the typing for you, look carefully at the result.

They do not know if it is supposed to be a "1" or an "I" for example.

Then...

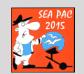

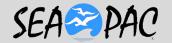

Email the Excel sheet to me

I will convert it to ADIF and send it back

If you have downloaded the Launcher and DXKeeper

I will guide you through how to import the file..

On site support is geographically dependant

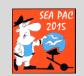

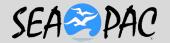

### Links and resources

- <a href="http://www.dxlabsuite.com/dxkeeper/">http://www.dxlabsuite.com/dxkeeper/</a> tells you even more than I did about what the program does.
- http://www.df3cb.com/bv/ BV7 label printing software. Let me know and I will send you a template file.

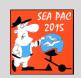

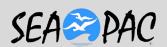

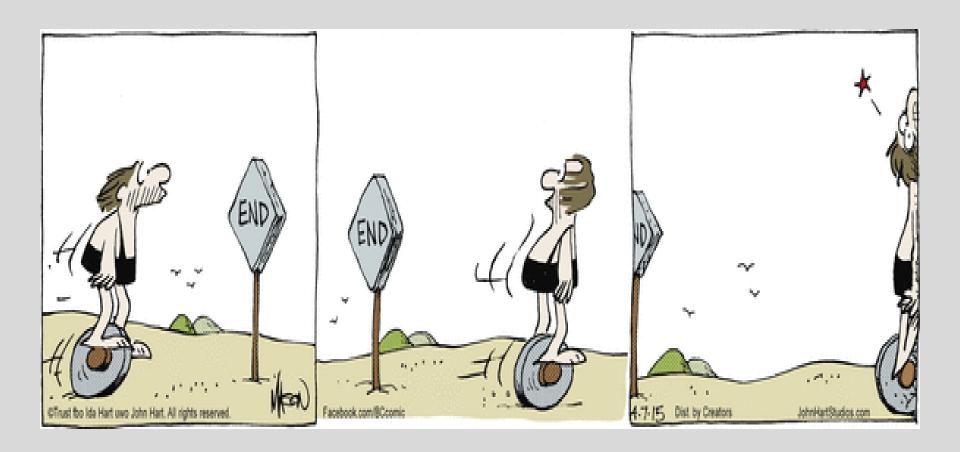

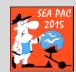

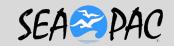